## **SisMod - Catálogos – Certificado de Sello Digital (CSD)**

¿Qué es el Certificado de Sello Digital o (CSD)? Para poder generar Facturas Electrónicas, es necesario que usted tramite ante el SAT, su Certificado de Sello Digital, el cual consta de tres elementos:

- Su clave privada.
- Un archivo con extensión .KEY
- Un archivo con extensión .CER

Para realizar este trámite su contador le puede ayudar. Una vez que obtenga estos elementos, necesita capturarlos en SisMod y debemos realizar los siguientes pasos:

Ejecutar la aplicación SisMod, dando doble clic en el icono que se crea, cuando se instala la aplicación.

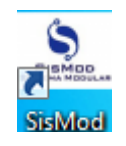

 Si no se encuentra en el escritorio únicamente se debe abrir el navegador de su preferencia y se teclea la siguiente dirección de Internet: [www.sismod.com](http://www.sismod.com/) y se selecciona la ficha "Como funciona"

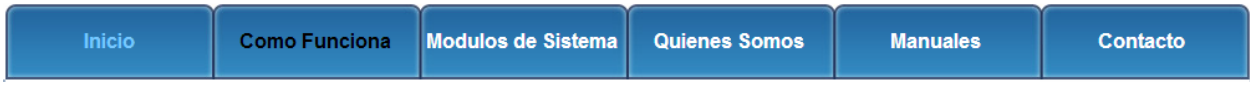

Dar clic en el link "Ejecutar SisMod"

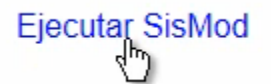

O bajar el instalador en:

Para usuarios Windows, se recomienda bajar el siguiente instalardor:

## SisMod Version 1.2.2

 Se abre la aplicación y se escribe el nombre del usuario, la clave y se presiona la tecla <Enter> o el botón "Entrar sesión".

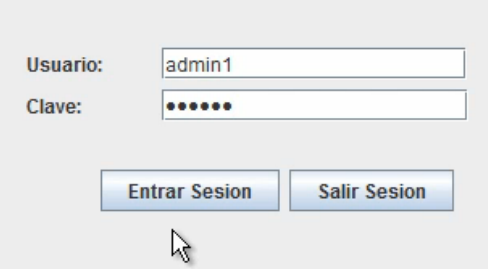

El sistema habilita en la parte superior los botones de los módulos del sistema que se tienen instalados, se selecciona el botón de SisMod – Catálogos

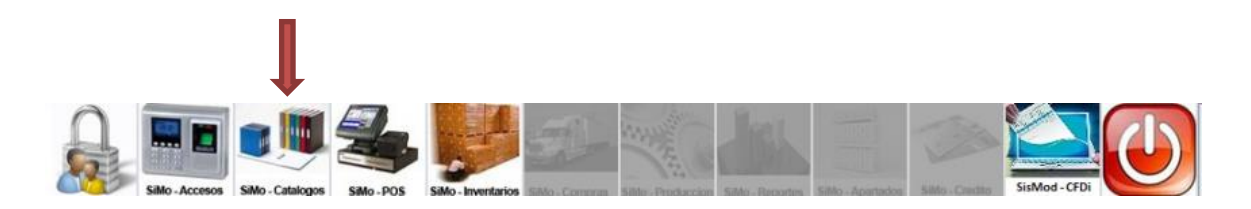

Se presiona el botón de Certificado de Sello Digital (CSD)

Certificado de Sello Digital (CSD)

1. El Sistema inmediatamente le pregunta por su clave privada:

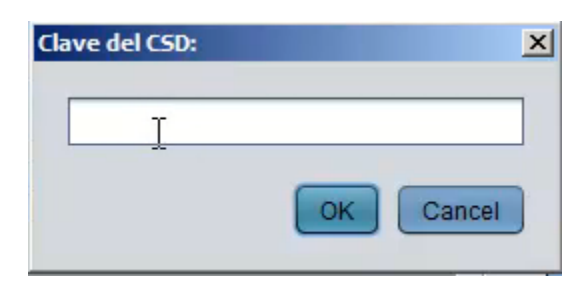

2. El Sistema le pide seleccionar su archivo con extensión .CER, el cual deberá seleccionar y presionar el botón Abrir.

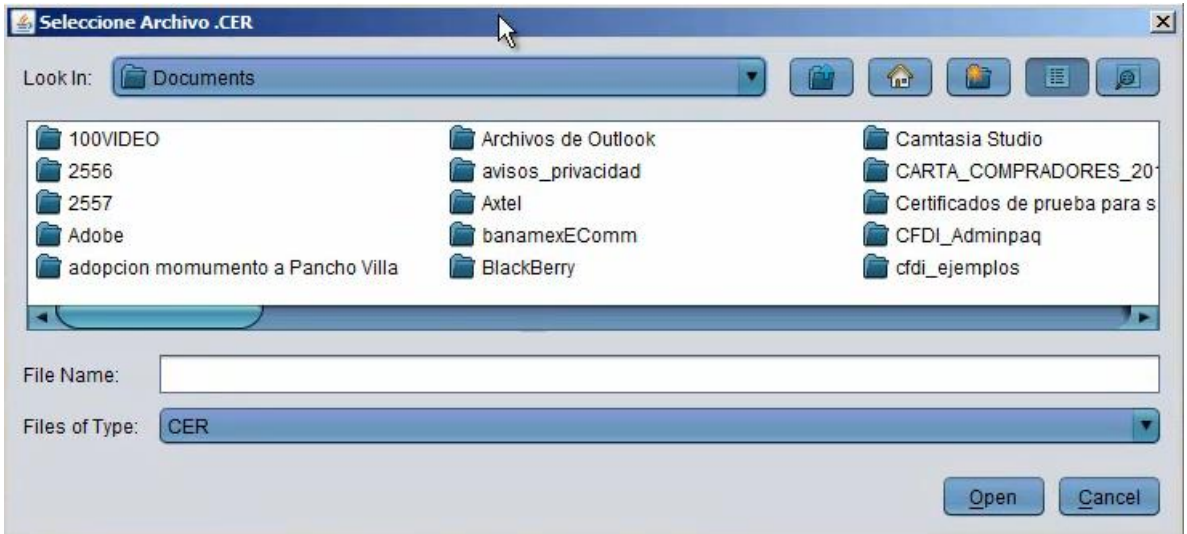

3. El Sistema le pide seleccionar su archivo con extensión .KEY, el cual deberá seleccionar y presionar el botón Abrir.

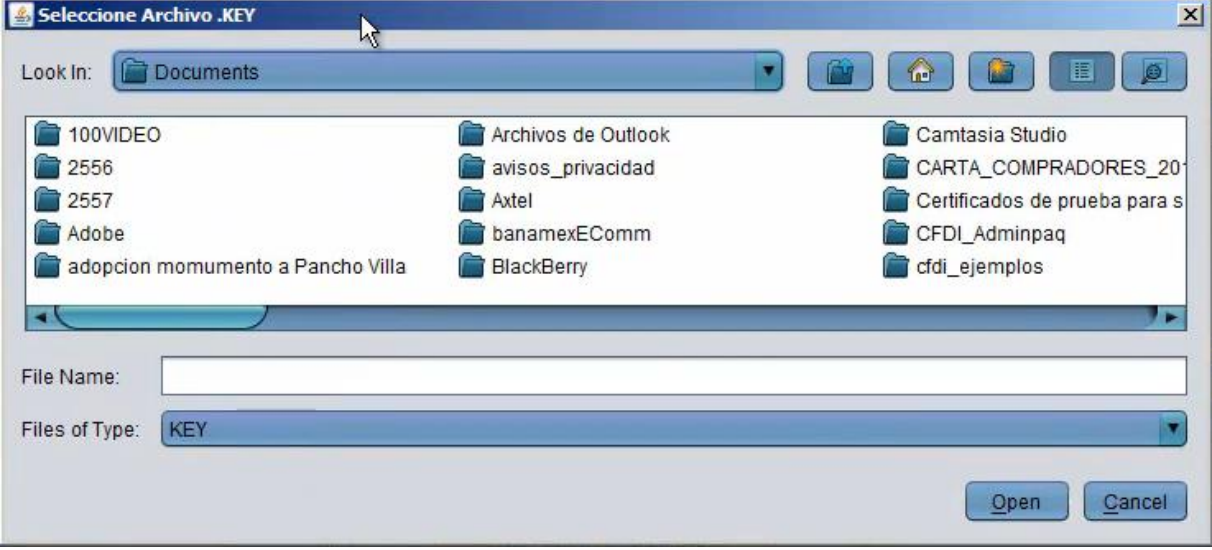

El Sistema le muestra la siguiente pantalla:

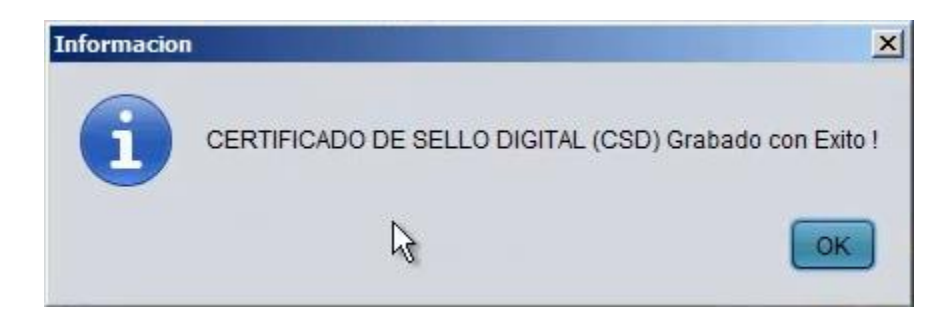

Para mayores informes, favor de seguir viendo los manuales y video tutoriales o contáctenos en:

## **SisMod**

Tel: (656) 379 5889 Radio Nextel: 92\*10\*22249 email: contacto@sismod.com www.sismod.com Cd. Juárez, Chih. México